# MUNIS Employee Self Service

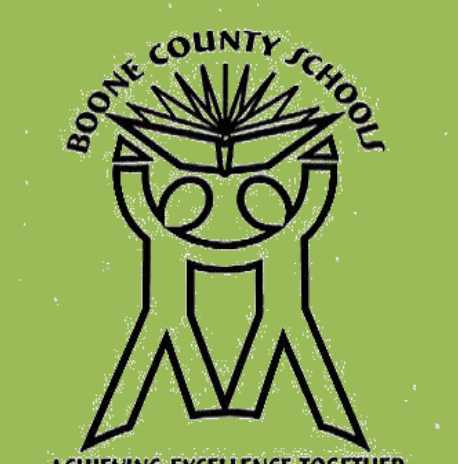

**ACHIEVING EXCELLENCE TOGETHER** 

Boone County Schools is pleased to offer MUNIS Employee Self Service – a web based application that provides employees the ability to monitor their personal and employment information.

### *How do I access MUNIS Employee Self Service?*

- 1. Boone County website
- 2. Under Quick Links on the left
- 3. Click Employee Self Service

Or just type in the following address: <https://boone.munisselfservice.com/login.aspx>

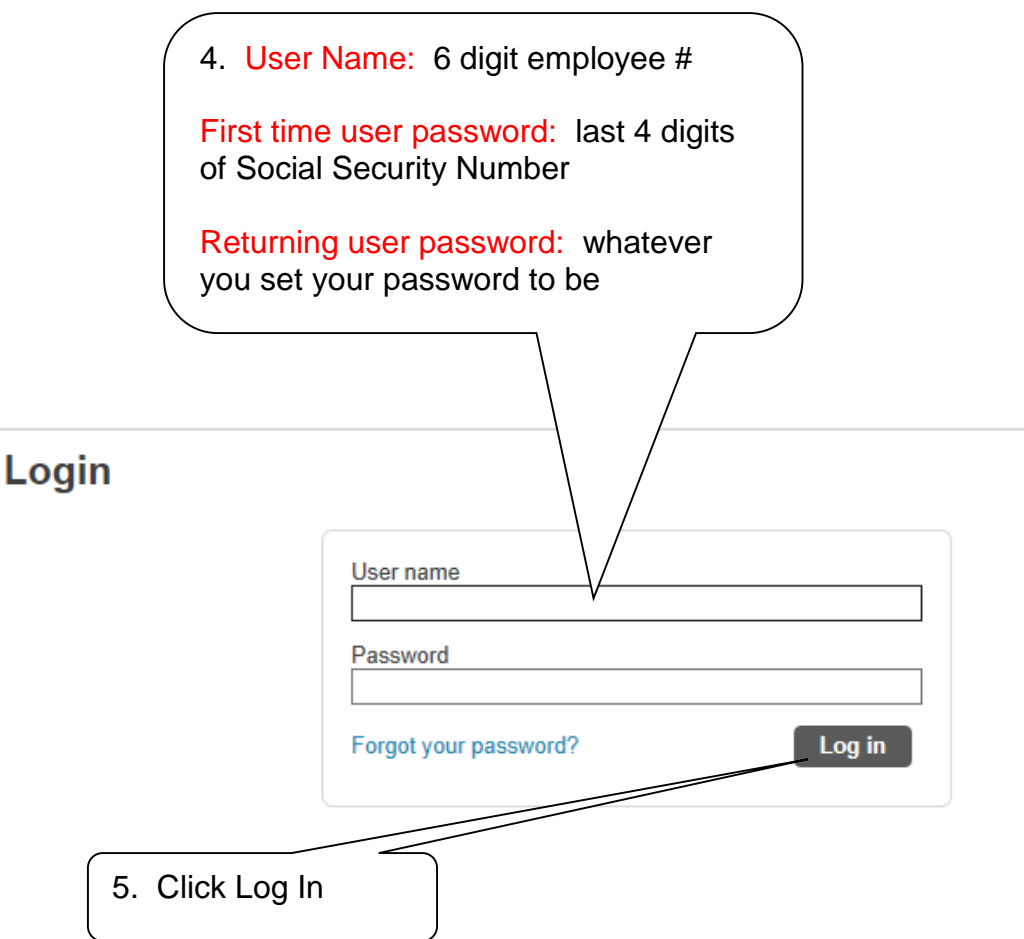

6. When you first log in the first time, you will be asked to change your password.

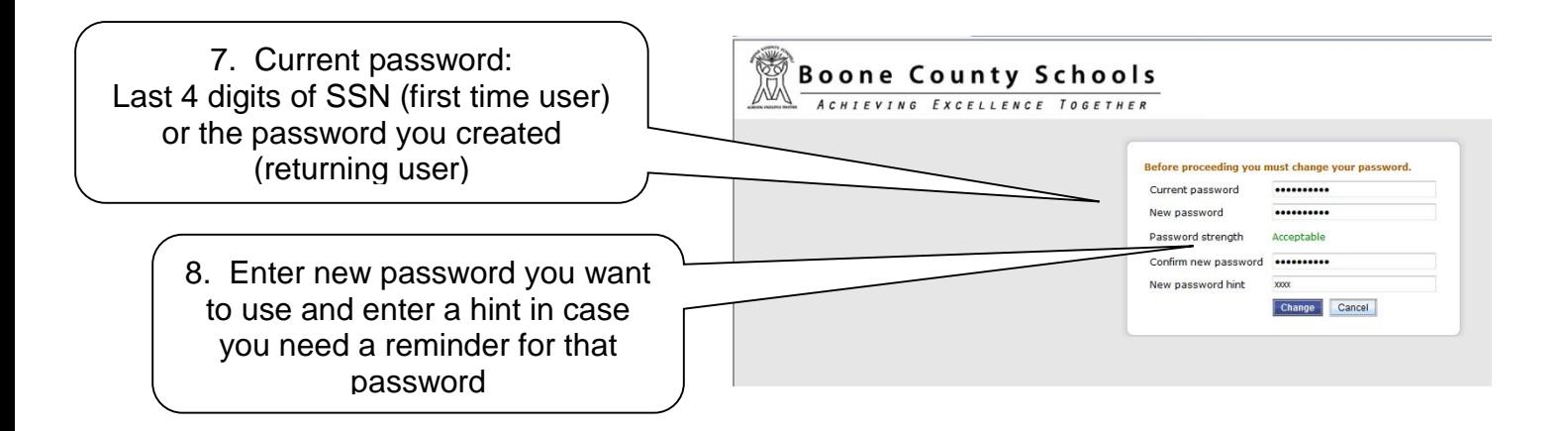

Use a password that you will remember. Your password needs to be kept confidential. Do not give out your password. Doing so would provide that person the opportunity to access your information. It is your responsibility to keep your password safe.

#### *How do I change my password?*

- Click your name in the upper right corner
- Click My Account
- Click Change Password

## *Click Employee Self Service to see the following information:*

- Certifications
- Pay/Tax Information
- Personal Information
- Substitute Teaching
- Time Off

## *Need Help? Contact the appropriate individual/department below:*

- *Can't get logged in:* Click the *Forgot your password?* link on the log in screen. If that doesn't work, contact Diane Bodenbender at [diane.bodenbender@boone.kyschools.us](mailto:diane.bodenbender@boone.kyschools.us)
- *Personal Information is not correct (name, address, phone #, etc.):* Contact Human Resources
- *Payroll Information is not correct:* Contact Finance